# **The IRIM User's Manual**

#### Contents

- [1. Introduction](#page-0-0)
- [2. Instrument Description](#page-0-1)
- [3. Command, Communication, and Control](#page-3-0)
- [4. The HgCdTe Detector Array](#page-5-0)
- [5. Observing Run Preparation](#page-10-0)
- [6. The IR Instrument Control System --](#page-11-0) WILDFIRE
- <span id="page-0-0"></span>• [7. Observing Practices](#page-25-0)

# **1. Introduction**

The KPNO Infrared Imager (IRIM) is a general-purpose instrument for moderately wide-field imaging in the 1 - 2.5 micron region using a 256 X 256 HgCdTe NICMOS3 array. It is used primarily for broadband work in the J, H, K and K' filters, but it can also be used with narrowband filters for special applications.

# **2. Instrument Description**

<span id="page-0-1"></span>IRIM is an uplooking cryostat which interfaces to the f/15 foci of the 2.1-m and 4-m telescopes. The telescope focal plane is warm, about 5 cm above the entrance window. The dewar carries analog and digital electronics boxes and communicates through optical fibers with the instrument computer. Apart from an "on" button for the dewar electronics, there are no external user adjustments. Cooling is by  $LN_2$  with a dual reservoir system. The large outer tank cools the radiation shields, optics, and other innards, while the inner tank cools the detector mount assembly. Cryogen refill can be done with the instrument in place on the telescope. Hold time is typically 12 hours, but a refill halfway through a long winter night is advised for caution's sake.

### **Optical Diagram**

An optical diagram of IRIM is shown below.

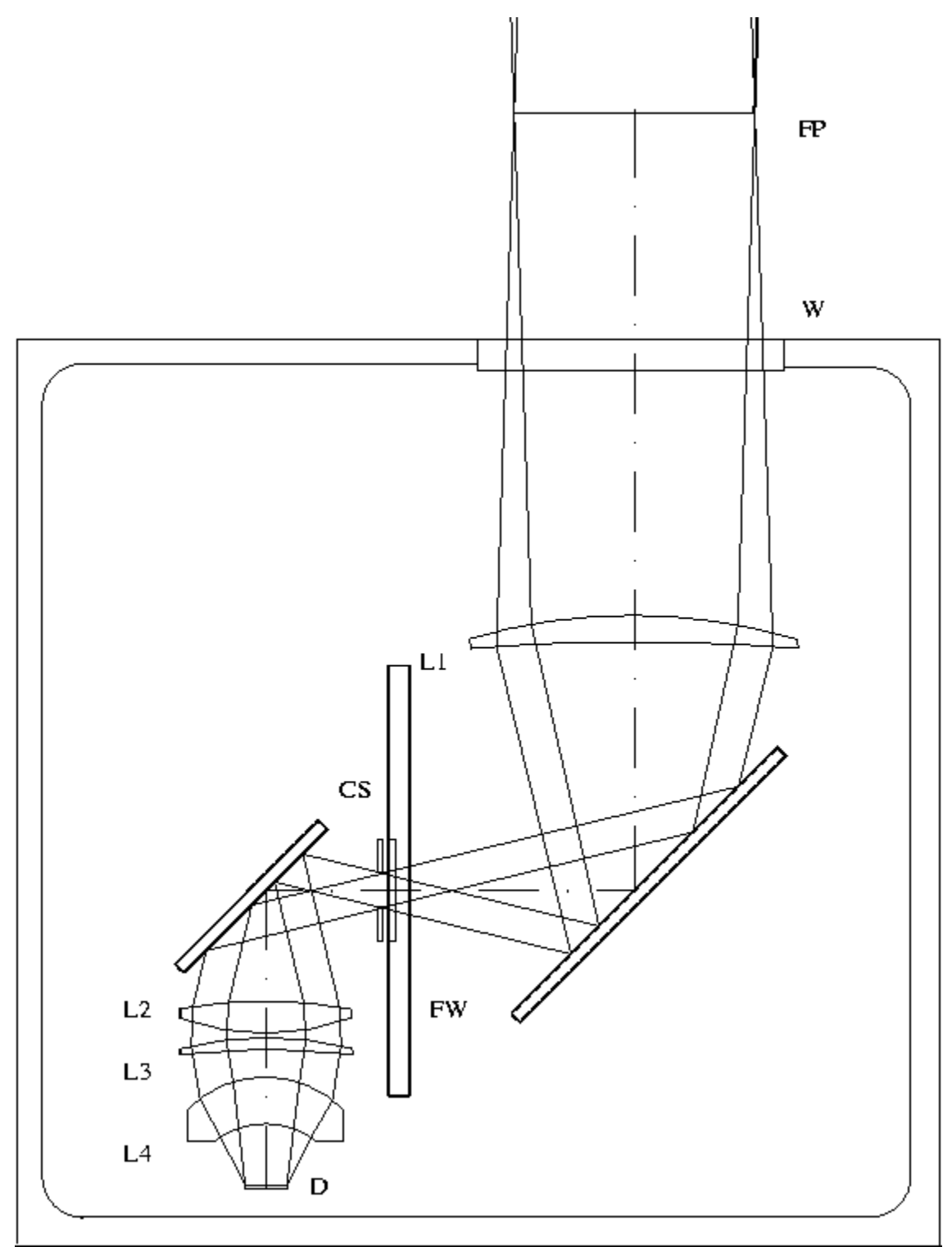

Fig. 1 Optical Layout of IRIM

The internal optics are a refractive, collimator-camera design with a cold pupil stop of fixed size. The telescope focal plane (FP) lies approximately 75 mm above the  $CaF<sub>2</sub>$  window (W). The collimator (L1) images the telescope pupil onto the cold stop (CS). The 8-position filter wheel (FW) is located very close to the cold stop and carries 7 filters and a cold dark slide. The camera (L2, L3, L4) then reimages the focal plane onto the array (D). The overall optical reduction of 4:1 was designed to give field of view, particularly at the 4-m telescope, at the expense of optimal spatial sampling of the image.

#### **Field and Filters**

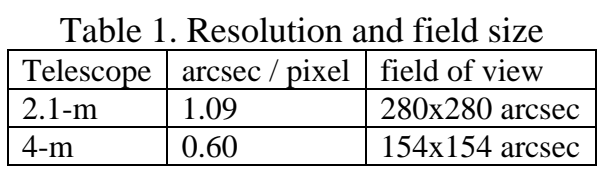

Measurements at the 4-m show a wavelength dependence of scale: 0.608 arcsec/pix at J, 0.605 at H, 0.603 at K and narrowband filters. Proportional changes should occur at the 2.1m, but they have not been determined accurately.

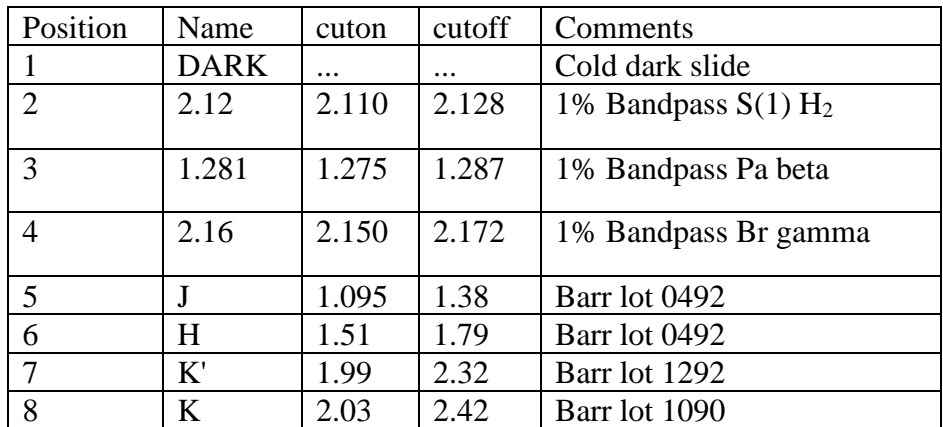

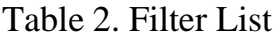

Notes on filters:

- The narrowband filters are matched in bandpass and wedged to decrease fringing from night sky lines.
- Narrowband filters may be changed on occasion to accommodate specific observing runs. The broadband filters will not, in general, be switched out.
- The broadband filters are chosen to match those in SQIID and COB.
- [Filter tracings](https://noirlab.edu/science/documents/scidoc0215)

# **3. Command, Communication, and Control**

<span id="page-3-0"></span>IRIM is operated by the user from the SUN workstation in the telescope control room, through the WILDFIRE system, a transputer based system which communicates over optical fibers. WILDFIRE supports fast co-adding in place, movie mode, and data transfer directly to the SUN.

The WILDFIRE system uses transputers and transputer links to control and acquire data from IRIM. A transputer is a single-chip microcomputer with its own local memory and communication links, which can operate either by itself or in conjunction with other elements linked to form computing arrays and networks. The WILDFIRE system consists of three main hardware components:

- The IRIM instrument control unit inside the DCU (Digital Control Unit) box contains two transputers which provide housekeeping data and control and generate the sequences which operate each array. The motor controller module is also inside the DCU, eliminating the need for a separate motor controller box. All motor, data, and power cables are connected to the DCU.
- The DSP unit (a VME based Digital Signal Processor system located inside the black Heurikon box in the computer room) contains eight transputers which provide the math processing needed to do coadding as the data are taken and buffer space for finished data before it is transferred to the SUN computer.
- The B016 unit (a programmable dual-port memory and interface board located inside the black Heurikon box in the computer room) interfaces the transputers and the SUN and handles the formatting of data before it is saved to disk.

Communications between IRIM and the DSP take place over transputer links implemented on an optical fiber cable. The B016 interconnects the transputer DSP to the SUN SparcStation computer via a VME to SBUS converter within the Heurikon box.

The WILDFIRE user interface on the SUN is implemented within the TCL (tool command language) environment. The data appear as IRAF images, produced (in IEEE 32-bit floating point format) via IMFORT routines so that they can be manipulated and archived to tape inside IRAF. It is important to note that these images are NOT PROTECTED in any way and can be overwritten if the full path names of existing and new images are the same. The data may be written to Exabyte or DAT on local tape drives or sent via 'ftp' to one's home institution.

Depending on the amount of header information, a single FITS file of a 256 X 256 image is about 270KB.

At each of the telescopes where IRIM is used are two SUN workstations for data acquisition and reduction. Under the present version of WILDFIRE, the workstations khaki (4-m) and royal (2.1-m) are used for data acquisition. The other workstations [pecan and lapis at the two telescopes] have common access to the data disk, so additional observers can reduce and analyze the data independently. A third SUN serves as the telescope control, with a terminal at the LTO station; a hardwire link between the TCS and instrument control computers is used to send TCS commands to the telescope (singly, or within TCL scripts) and to retrieve telescope information for the image header. A schematic depiction of this arrangement is shown in Fig. 2.

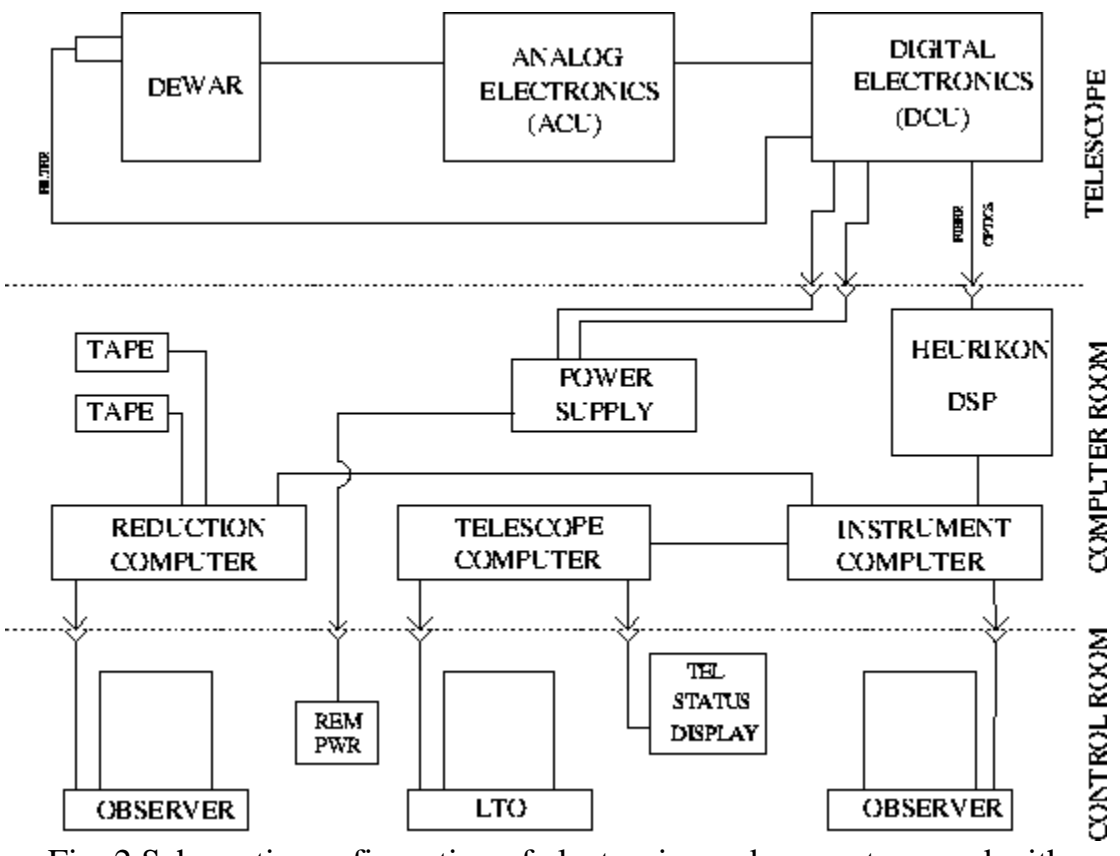

Fig. 2 Schematic configuration of electronics and computers used with IRIM/WILDFIRE

*Important Note:* The disks within the primary workstations khaki and lapis are designated /data1. At the 2.1-m, WILDFIRE is run on the secondary workstation royal, whose partition is /data2. The disks are cross-mounted so that access to both is possible from either machine. However, such cross-accessing (e.g., /data1 from royal) is significantly slower than accessing the disk resident in the

workstation. Therefore, it is *imperative* that the partition used for storing data taken by WILDFIRE be /data2 on the 2.1-m telescope! While it is possible to designate /data1 as the WILDFIRE data partition, operation will be much slower and subject to crashes, so don't do it. At the 4-m, one may designate either /data1 or /data2 as the data partition.

# **4. The HgCdTe Detector Array**

<span id="page-5-0"></span>The detector array is a 256 X 256 HgCdTe array developed by Rockwell International and designated as a NICMOS 3 device. It reads out in quadrants and is operated in a double correlated sampling (read, reset, read) mode with capability for multiple nondestructive reads.

The array has a rather nonflat response, with  $\(-25\%$  variations in response and about three full high-low cycles across the field.

The number of "bad" pixels is somewhat a matter of definition:

- There are about 250 nonresponsive (open or shorted) pixels scattered uniformly across the array, typically singly or in 2 X 2 clumps.
- There are about 250 pixels with noisy dark current; i.e., a standard deviation calculated from a series of darks is > 2 sigma above the mean for the whole array.
- There are about 900 pixels with response outside the range mean  $+25\%$ or equivalently mean +- 2 sigma.
- There are about 1000 pixels with noisy response; i.e., a standard deviation calculated from a series of flatfield exposures which is  $> 2$  sigma above the mean for the whole array.

Clearly some pixels fall in more than one category, and a useful definition of "bad pixels" will depend on the program. For most IRIM programs, the combination of categories (3) and (4) is useful. A bad pixel map can be constructed interactively using IRAF tools and applied during the reductions. A table of the detector characteristics appears on the following page.

| Table 9. Delector characteristics at 11 IX |                     |
|--------------------------------------------|---------------------|
| Detector bias                              | $1000 \text{ mV}$   |
| System gain                                | 10.46 electrons/ADU |
| Read noise                                 | 35 electrons RMS    |

Table 3. Detector characteristics at 77 K

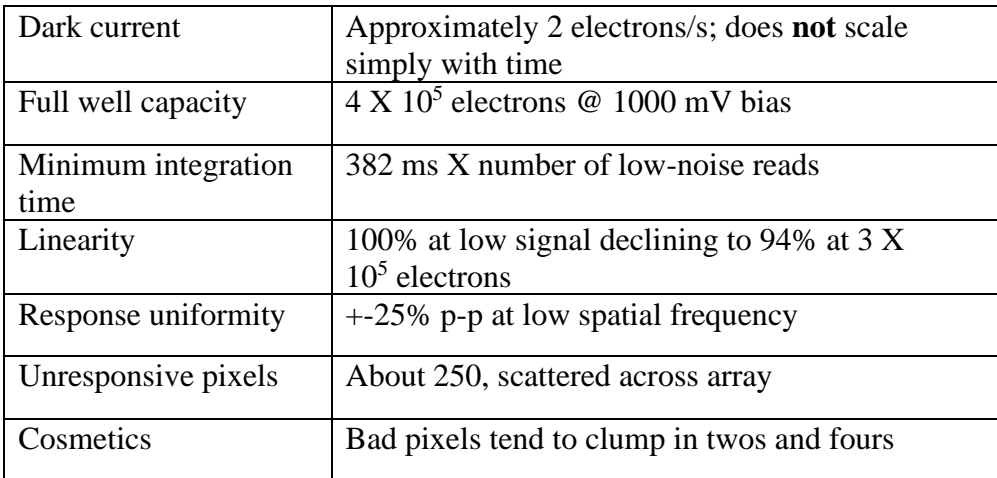

### **Linearity and Dark Current**

Both InSb and HgCdTe detectors utilize a hybrid architecture in which each pixel has an associated unit cell which controls the biasing and readout of that pixel. Thus, each pixel is essentially independent of the others, and effects seen in CCDs, such as charge bleeding or trailing from saturated pixels, are not present. However, this independence also means that such properties as linearity and dark current can vary from pixel to pixel, and it is necessary to calibrate these effects for optimum scientific performance. When a pixel is reset, the voltage difference (bias) between the pixel and detector substrate creates a depletion region which acts as a potential well for the collection of (mostly) photogenerated carriers. Electrically, one may consider this potential well as a capacitor. As charge accumulates in the pixel, the depletion region fills in, increasing its capacitance and that of the entire pixel node. Coupled with the steadily decreasing bias on the pixel, this yields a sublinear voltage-charge relationship, which quickly rolls off (saturates) when the pixel voltage reaches that of the detector substrate (zero bias). Technically, a pixel will continue to accumulate charge even into forward bias, but its response by that time will be significantly nonlinear.

Unlike the InSb detector, whose response is only weakly temperature-dependent, the NICMOS detector shows a significant temperature dependence of quantum efficiency and, possibly, related properties such as linearity and dark current. The IRIM detector is cooled with  $LN_2$ , at an approximate temperature of 75 K on Kitt Peak, but it is not absolutely controlled with a servo temperature controller. The actual detector temperature may thus depend on the ambient dome temperature and atmospheric pressure. Empirically, we have not seen significant differences in several linearity curves we have generated in the past, suggesting that such effects are small. Cautious observers may wish to take the time to generate a linearity relation during their run.

As the linearity relation indicates, while one may loosely define a full well of about 400,000 electrons, the response has already fallen by 6% at 350,000 electrons. The read noise and dark current of the array are quite low, as tabulated above. However, the dark current has a rather complex character and *cannot be simply scaled with time*. Necessary dark frames (e.g., for construction of flatfields or dark+bias subtraction of linearity sequences) must be taken separately at each integration time desired. In addition, it is strongly suggested that linearity sequences contain repeated "check" observations at one integration time (e.g., 1 sec) to verify the stability of the source. The array quantum efficiency improves by a factor of two from 60 K to 77 K, so we presently operate the device at the  $\sim$  75 K temperature of LN<sub>2</sub> at Kitt Peak, and all tabulated values are referred to this temperature. There is a "charge retention" or "memory" effect whereby a small portion of incident signal from a given exposure survives many subsequent reset cycles, declining slowly. On stars the integrated value of the "memory" image is about 0.1% of the incident flux. A second aspect of this phenomenon is that the signal seen in a dark integration depends on how long the array has been exposed to sky.

#### **Sky Background**

There are two predominant sources of infrared sky background, which are essentially independent, both physically and spectrally. At short wavelengths, the sky is dominated by emission lines from OH in the upper atmosphere (typically 90 km altitude). The strength of these lines can vary over the course of a night; in addition, upper level winds create inhomogeniety and [motion of the airglow.](http://pegasus.phast.umass.edu/2mass/teaminfo/airglow.html) As a result, the intensity of the background can vary unpredictably during the night. At longer wavelengths, thermal emission from the telescope optics and optically thick telluric lines predominates. The transition between these two regimes occurs at approximately 2.3 microns, so the background with filters other than K' or K is primarily OH airglow. The K' background is partially thermal, so one may expect it to vary with the ambient temperature. Typical levels are given in Table 4.

#### **Signal Levels**

Table 4 also gives the integrated flux for stars observed on the 2.1-m telescope, averaged over high and low response regions on the array. These have been converted to the flux for a 10.0 mag star in 1 sec integration time. The areal ratio of the 4-m and 2.1-m telescopes is approximately 2.9, so the anticipated signal levels would scale appropriately.

Table 4. Typical Sky and Signal Levels on 2.1-m at f/15

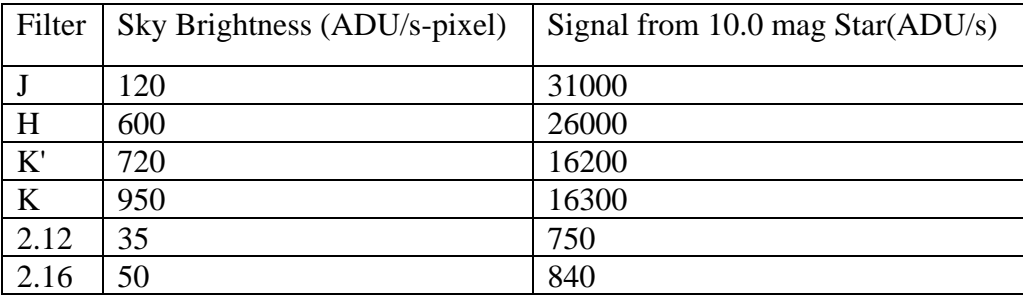

The "natural color" of the system is  $J-K \sim 0.6$ ,  $H-K \sim 0.3$ .

#### **Operational Modes**

The device is presently operated in a destructive readout mode providing double correlated sampling. A representation of the voltage on a single pixel during an integration and readout is shown in Fig. 3. An address cycle consists of a "reset" to the canonical detector bias voltage, a "read", followed by a second "read". During the reset operation, the voltage on each pixel is set to the value  $V_R$ . When the reset switch is opened, the voltage left on the sense node will differ slightly from  $V_R$ , due to charge spillback from the reset gate and from kTC noise. After a time 'fdly', the voltage on the pixel is sampled nondestructively (i.e., without resetting), yielding  $V_1$ . After a second time interval, defined as the integration time, the voltage is again sampled, yielding  $V_2$ . The "signal" is the difference between the two reads. Note that this technique, known as "double correlated sampling" eliminates the effect of the transient following the reset operation. The intervals indicated (not to scale) at the bottom of the figure represent the time required to carry out each operation on the entire array; thus, on an absolute frame, the time at which a given pixel is reset and read depends on its location in the array.

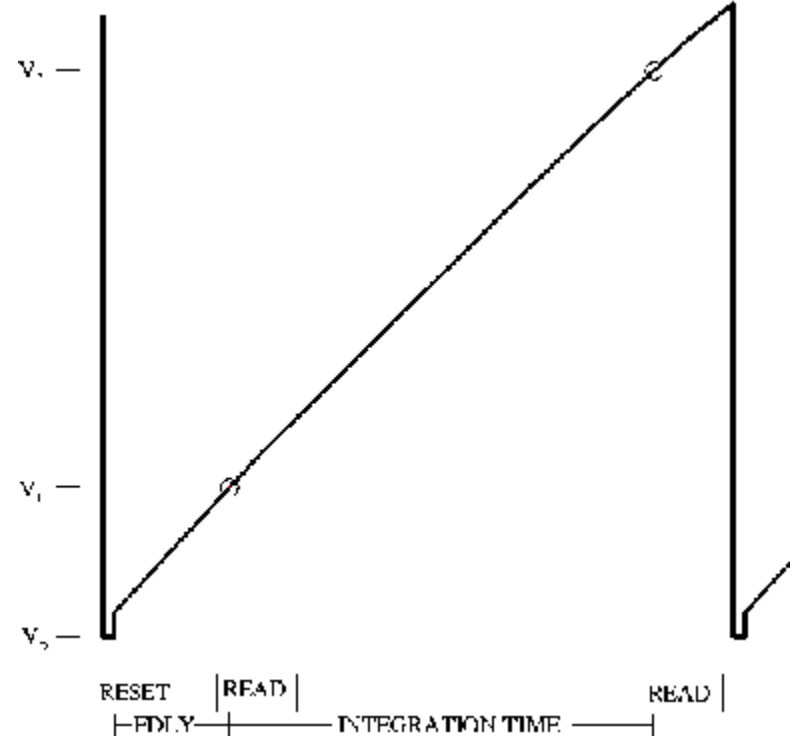

Fig. 3 Schematic representation of the voltage on a single pixel as a function of time. The intervals labeled "reset" and "read" represent the time over which these operations occur on the entire array, and are not to scale.

The readout cycle of the array (reset, read, integrate, read) presently includes the delay time 'fdly' between the reset and first read, at the start of an integration, to allow the array to thermally stabilize following selfheating induced by the rapid reset. The default value of this time is 1.0 sec for integration times longer than 1.382 sec, and there should be no need to adjust this parameter.

In the usual mode of operation of the array, known as "stare" mode in the WILDFIRE software, the image stored on disk is the differential signal, read 2 read 1. Note that the pixels begin accumulating flux immediately after reset, and the charge accumulated during the delay time is NOT accounted for in the differential signal (see Fig. 3). This can cause difficulties in trying to derive linearity corrections or flatfields from very high flux inputs such as with dome flats. In effect, one has already climbed well up the linearity curve before the first read under these circumstances. The same is true when observing very bright standard stars. In practice, keeping the brightest pixels on standard stars and the average sky level on background limited observations at approximately the same value makes a linearity correction a second order effect. One may then apply a correction derived from a similar flux input level. This empirical approach is usually quite adequate.

A second mode is provided for those who need or prefer a more painstaking approach. Known as "sep", this mode records the first read and the second read consecutively on disk as separate pictures. One may then apply a linearity correction to each read separately before calculating the difference signal. This will properly account for the flux accumulated during the delay time, so may be the preferred mode for improved precision when some sources are unavoidably high in flux.

A third mode, "hphot", records three pictures on disk for every array cycle: first read, second read, and difference. Having the difference signal immediately available for display and inspection is often convenient, although at the cost of the increased consumption of disk space.

# **5. Observing Run Preparation**

### <span id="page-10-0"></span>**Preparations**

**Object Coordinates** for any epoch can be entered into the telescope computer for use during the run. This is often done by the telescope operator during the course of the night, but lengthy observing lists are best entered ahead of time by the observer (ask for help on this) or, preferably, by electronic submission (see below). These may include objects, standards, offset and guide stars, etc. Because of the large field of view, precise offsetting to an object is not critical. However, detection of very faint objects requires accurate long-term tracking combined with precision spatial modulation (dithering) to determine the sky level, a task for which the open-loop tracking of the telescope is usually inadequate. Use of the telescope guide probes for precision offsetting with reference to an off-axis guide star is highly recommended for registration of the many individual frames which such a limiting observation will require.

Conscientious observers may send coordinate lists via email (two weeks or more before the run) to *coords@noao.edu*. Files should be ASCII text, no longer than 2000 lines. Start the file with your name, a cache name, telescope, and dates of the observing run. Coordinates will be checked for format, loaded into the appropriate telescope computer, and acknowledgement will be sent. Each object should be one line of text. The format is object name, RA (starting column 16 or greater, delimited by first blank after col 15; hours, minutes, seconds), DEC (degrees, minutes, seconds), and epoch. Each field should be separated by one or more spaces (NO TABS); the delimiter in the RA and DEC fields may be spaces or colons. Example:

• alpha nuti 12:34:56.7 -89:59:59.9 1734.4

Further details may be found in the June 1992 *NOAO Newsletter* or the new Observers Handbook.

#### **Photometric Performance and Flatfielding:**

A series of experiments determined that exposing to about the same ADU level for each, a 10.5 and 14.0 K mag star scaled correctly to within 0.03 mag without linearity correction. Observing the same star at different locations around the chip and at different integration times gave rms scatter of a few hundredths of a magnitude after flatfielding, considered to be within the errors given the rather uncertain weather in which observations were made. Flatfield response using the sky is constant in a given filter over at least a factor of three in signal level. Flats in the J, H, and K' filters are very similar overall but show 5% differences when divided. Comparing dome flats to sky flats shows them equivalent to 1% at J and H but quite different at K', evidenced by a pronounced centro-symmetric pattern in the division. There is no quantitative information for the narrowband filters.

One may use the NOAO [Exposure Time Calculator](http://www.noao.edu/scope/ccdtime) to estimate the performance of IRIM for observing programs. However, it is very important to understand the assumptions and limitations of this tool, and we strongly suggest reading the background material on [Signal-to-Noise Calculations.](https://noirlab.edu/science/documents/scidoc0216)

# <span id="page-11-0"></span>**6. The IR Instrument Control System -- WILDFIRE**

This is an IRIM-specific synopsis of the WILDFIRE manual written by Nick Buchholz. Observers interested in a more in-depth analysis of WILDFIRE are referred to that manual.

#### **Initializing the Environment with OBSINIT**

The optical CCD (ICE) and infrared (WILDFIRE) environments are both operated from the same account on the 2.1-m (*2meter*)and 4-m (*4meter*) telescopes. The all-important obsinit command performs a number of functions relevant to this operating procedure.

• Switching from ICE to WILDFIRE environment on the first night of an IR observing run.

- Efficiently and gracefully cleaning the disk of data from previous observers.
- Storing the current observer name and proposal number for archiving.

#### **First Night of IRIM Block**

On the first night of an IR block, the ICE environment will still be active (the presence of the "CCD Acquisition" and "CCD Reduction" windows will verify this). It will be necessary to run obsinit to change to the WILDFIRE environment, as well as for the other reasons above; since the hardware may be in an unknown state, it is recommended to run through a complete hardware initialization on the first night of an IR block as part of the obsinit process. This will involve rebooting the observer's SUN workstation with the DSP (in the computer room) powered on and the IRIM instrument power off.

- Verify that the DSP power is ON.
- Verify that the power to IRIM is OFF
- Quit both the "CCD Acquisition" and "CCD Reduction" windows
- Logout of any other IRAF processes
- Enter the command obsinit in a Shelltool or Xgterm window. One will be led through an interactive process:
	- $\circ$  name(s):
	- o Proposal ID: (check the schedule or Preparation Form)
	- o Operation (fire/ice): (enter  $fire$ )
	- $\circ$  Delete old data from disk and initialize  $(y/n)$ : [this can take a while if you choose y]
	- $\circ$  Replace wfpar and tclSamples (y/n): (n will leave any changes)

Once this is complete, it is necessary to reboot the instrument computer with  $\text{L1}$ A or Stop A; again, the instrument power must be off. After rebooting, the UNIX login prompt "[hostcomputer] login:" will appear; **IGNORE THIS**. After a few seconds, OpenWindows will automatically load and present the login window shown below:

```
Welcome to Kitt Peak (^\wedge \rangle to exit)
Login:
Password:
```
Login as [telescope] with the current password posted on the workstation terminal. The WILDFIRE system will then load automatically, resulting in a terminal screen layout approximately like Fig. 4 below; the dashed window labeled Instrument Status will appear in the approximate position shown only after the instrument microcode has been loaded.

#### **New Observer**

On succeeding IRIM runs, obsinit is run only to enter the new observer and proposal ID information. It is NOT necessary to power down IRIM or reboot the computer. After logging out of all IRAF processes and running obsinit, simply exit OpenWindows from the desktop menu and log back in when the login window appears.

### **Normal WILDFIRE Startup**

#### **The Windows**

Once the environment has been set to WILDFIRE by obsinit, it will remain in that state, even if it is necessary to reboot the instrument computer for any reason. There should be no reason to execute obsinit more than once during a run. If a reboot is required, the login procedure in the window displayed above will automatically bring up the WILDFIRE windows.

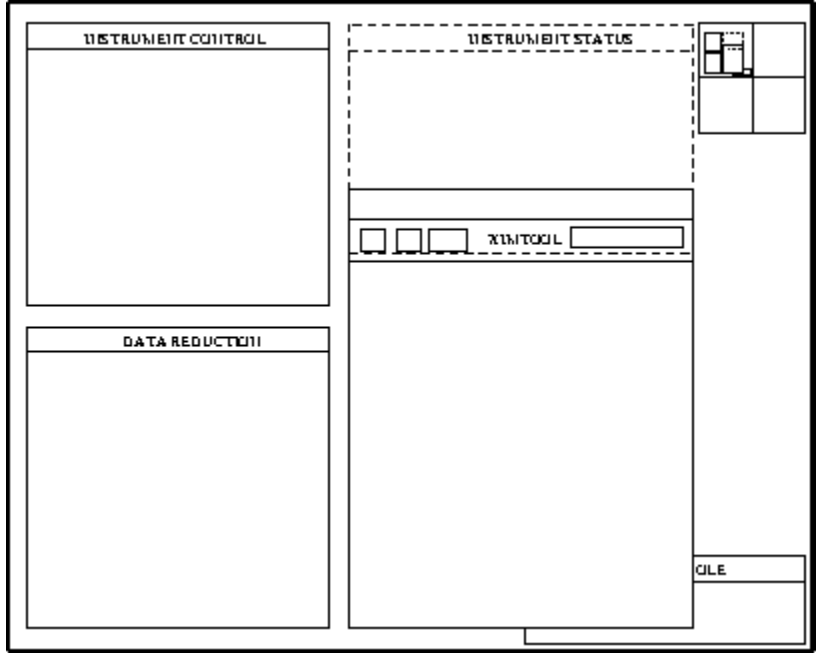

Fig. 4 Windows layout after initiation of WILDFIRE

A brief description of the windows follows:

- 1. Instrument Control -- This is the window for entering all commands controlling the instrument or telescope. It will initially have a "[instrument computer]" prompt, and a "%" prompt when the instrument microcode is running.
- 2. IRAF XGTERM -- This window is used for IRAF commands for analysis of data or for shell commands such as creating directories, moving, or archiving data.
- 3. Instrument Status -- Once the instrument microcode has been loaded, this window will appear. Instrument, voltage, detector status commands in the Instrument Control window will output here. The existence of this window is a diagnostic of WILDFIRE, as a system crash will often close it.
- 4. Display -- This is an XIMTOOL window which may be accessed either through the Instrument Control window, where images may be automatically displayed as they are taken, or through the IRAF XTERM window via the IRAF *display* task. Those who are desperately attached to the SAOimage display may use it in place of XIMTOOL by killing the XIMTOOL process in the Console window (enter  $p_s -ax$  in the Console window to get a listing of the process numbers, then  $k$ ill  $-9$  [process] #1), and then entering saoimage & to bring up the SAO image window.

• 5. Console -- This is generally used only for diagnostic or emergency purposes, such as killing a hung process or the entire WILDFIRE when it hangs up.

#### **Bringing up WILDFIRE**

There are three basic steps in the complete startup of WILDFIRE: hardware initialization; starting WILDFIRE; instrument initialization. The procedure below will go through all three steps, as would be necessary on the first night the instrument is on the telescope.

### **Hardware Initialization**

This procedure establishes the link between the DSP box and the computer, by rebooting the observer's SUN workstation with the IRIM power off. The *obsinit* procedure for the first night of an IRIM block (described above) includes these steps.

### **Starting WILDFIRE**

**NOTE:** *The startup script for WILDFIRE has been simplified significantly in 1999. The microcode will be loaded automatically and the bias for IRIM set to the default value of 1.0. It will still be necessary to push the Blue Button to activate the array. In addition, the syntax for operating the mechanisms has been unified*. Refer to the [Command Reference Sheet](https://noirlab.edu/science/documents/scidoc0281) for details.

At this point, the windows should be present as in Fig. 4. Go to the Instrument Control Window and enter:

startwf

This will lead you through an interactive startup procedure. READ THE QUESTIONS CAREFULLY; simply entering [cr] will return the default, which may not be appropriate. For the full startup, the replies are:

- Has the DSP box been off since last startwr?  $v = y$
- Was the computer rebooted with the instrument power off?  $y$  (a short initialization process follows)
- Has the instrument power been off since last startwf? y
- Is the instrument power on now? n (you will be prompted to turn on the instrument power) [cr]
- Do you want windows? y

• What instrument is being used? IRIM (the instrument name may now be in either capital or lowercase letters!)

At this point, the transputer nodes will bootstrap, and four .tld files will load. Shortly thereafter, this downloading procedure will complete with a "%" prompt.

You will see messages regarding the downloading of the microcode, setting of Vdoff0 (2.30), and Vdoff1 (2.30), followed by a message that the array will be activated with the default bias of 1.0. When this is complete, the final message will appear:

• Push the button, Max!

At this point, go to the instrument and push the blue ACTIVATE button on the right side of the ACU box. Ensure that the green LED, visible through the hole on the ACU cover, has come on. The instrument is now ready for operation.

### **Problems?**

If difficulties are encountered in startup, entering *trouble* in any of the windows (except the Instrument Control) will open a troubleshooting diagnostic, listing symptoms and possible solutions. However, most problems occur during the initial installation, and are often hardware related. The most common problems are listed below:

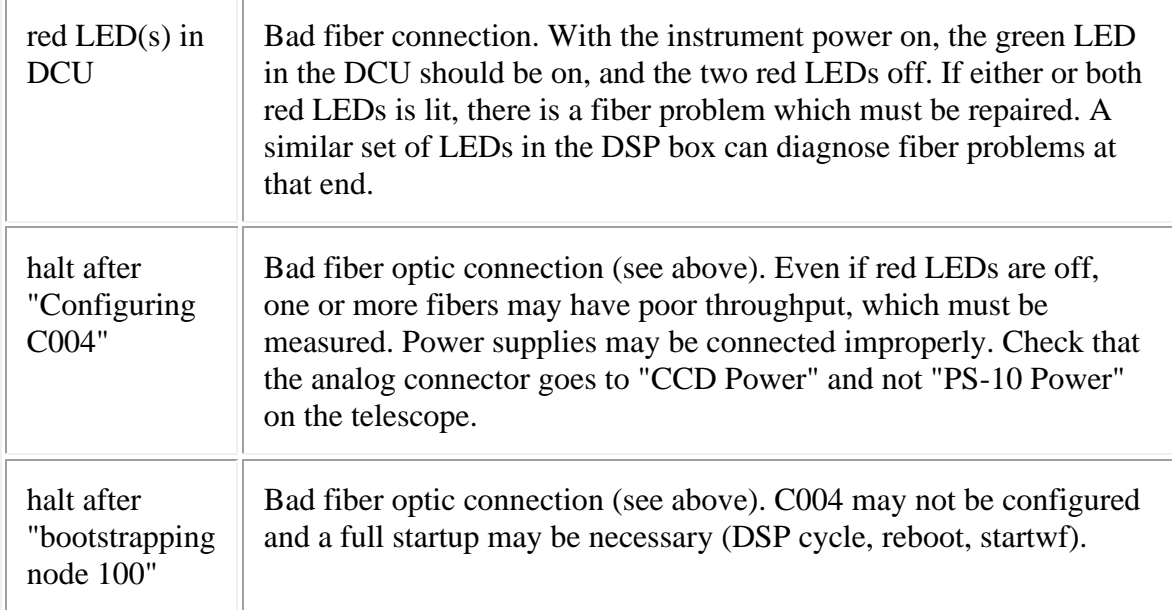

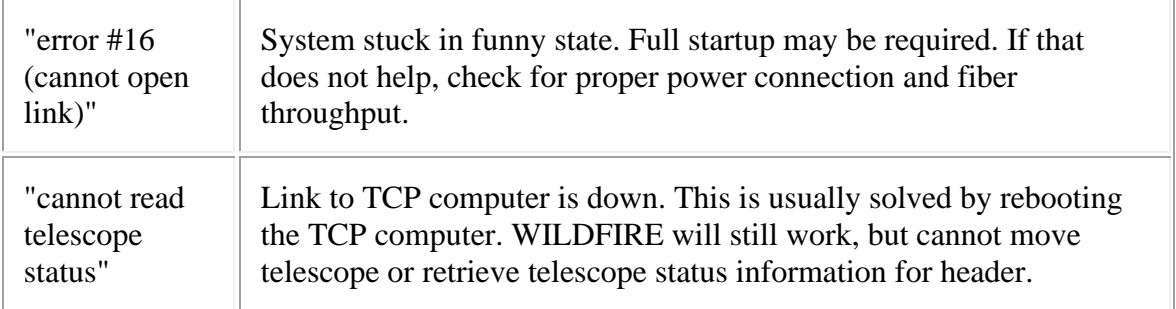

In addition, comments, suggestions, and descriptions of persistent problems should be emailed to *wfire@lemming*, which has been set up as an equivalent to *service* for WILDFIRE instrumentation.

#### **Parameter Sets**

"parameter sets" are used to control the attributes of data acquisition. A listing of the parameters is given below. Because the data are saved directly as IRAF images, note that parameters include not only observation-specific items such as integration time, but archiving items such as the IRAF filename and the header and pixel directories.

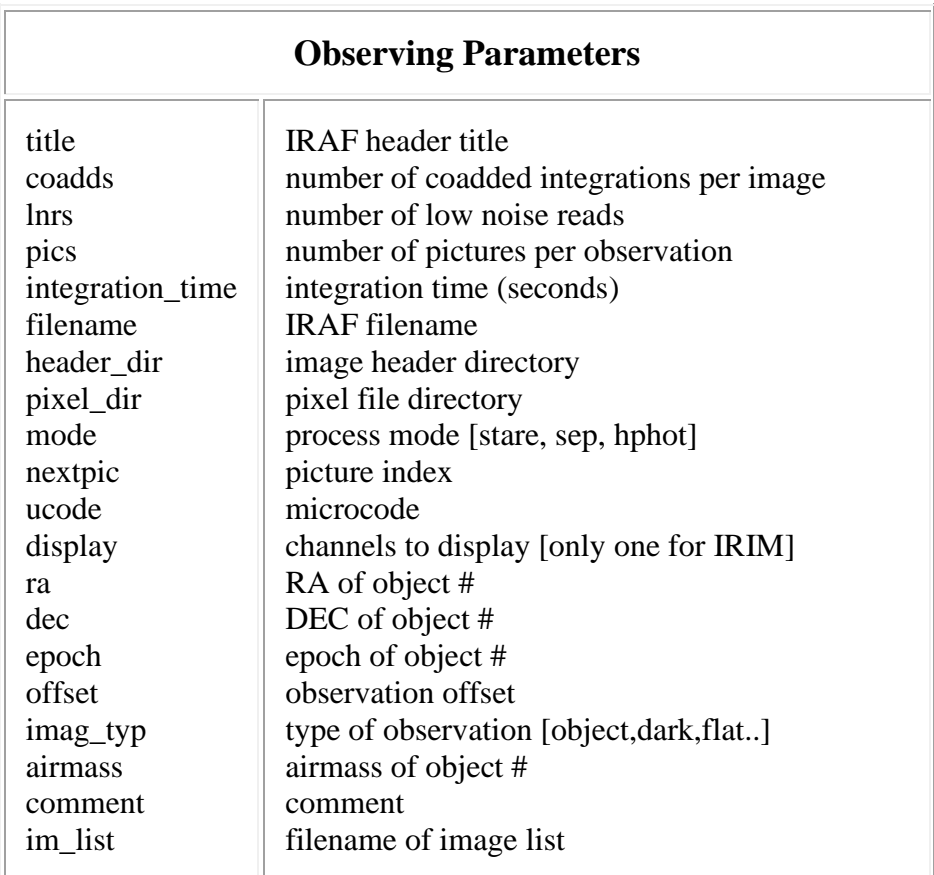

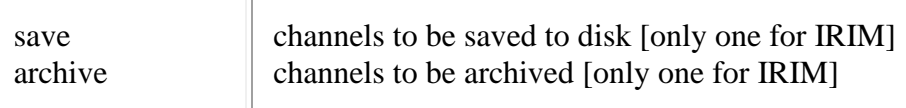

In general, the parameters fall into three categories: 1). those which one may wish to modify for an observation (integration time, title...); 2). those which one might want to change on an infrequent basis (comment, header directory...); 3). those which are never changed (mode, display) or are automatically entered into the header through the link to the TCS computer (marked with # above). The command ped will open an editing session on the current parameter set, listing each parameter in turn and prompting for new entry ([cr] returns the present value). At the beginning of a run, one should execute ped and set up those parameters falling into categories 2 and 3 above. NOTE: One cannot specify a non-existent header or pixel directory in ped; it is necessary to go to the IRAF XTERM window and create those directories first! Since it is cumbersome to go through the entire parameter list for each observation, there is a command eask, which runs through the entire parameter list, permitting the observer **to specify which parameters should be queried at the beginning of each observation**. Entering la for a parameter selects it for the "observation menu"; entering 1 excludes it. NOTE: The "up arrow" key may be used to back up through the ped list if one wishes to change a previously entered parameter.

When this is complete, save the parameter set with the command psave [filename]. This will save both the edited parameter set and the menu selected by eask in the file '[filename].par'. Should the system crash, this information may be retrieved by the command puse [filename]. Should major changes be made to the parameter file, such as change of header or pixel directory (say on another night of the run), it is a good idea to psave the updated file so it, and not the previous version, will be recovered by puse.

#### **Observing Words**

The basic observation is initiated by the command observe. The system will print on the screen, one at at time, those parameters selected by eask, and the current value [], prompting for entry of a new value or , which will enter the current value. The command go will begin an observation, but will use the current values for the parameters (except the picture index, which will be automatically incremented). The command movie will begin a loop consisting of an observation (using the current parameters!) and a display; this may be terminated with end at any time. The observation in progress will be completed and displayed. **Movie observations are stored on disk!** This is unfortunately necessary to prevent orphaned pixel files from filling up the disk. A recommended procedure is to

include the 'filename' parameter in the ask menu and change to a dummy filename at the beginning of a movie. When returning to data taking, one may reset the filename to that used for the data. If one wishes to retain continuity in the index number, it is also necessary to reset 'nextpic' to the value before the movie observations. Keep good logs!!

The ask command will cycle through the selected parameters, prompting for changes, just as with obs, but will NOT begin an observation. This command is useful for checking parameters, and is **essential** before executing movie, which will use the parameters for the previous observation, even if it were 600s in length. The combination of  $a_{\text{sk}}$  and  $q\circ$  is a perhaps preferable alternative to observe.

One may abort an observation (such as an unintentional 600s movie) by entering abort in the Instrument Control window; the observation should terminate gracefully in a few seconds. **This can sometimes turn off the display and save operations**, so it is advisable to enter save only and display only after an abort.

### **Scripts**

The user interface is written in the Tool Command Language (tcl), which is wellsuited to the construction of scripts for data taking. Scripts are a powerful tool for executing a sequence of tcl commands, including telescope motions, instrument motor commands, and observations, as a single executable program. Even for those who are not veteran programmers (most of us), simple scripts are fairly easy to construct. Scripts are highly recommended for spatial sampling (dithering) and linearity calibrations. The best recipe for starting out is to copy an existing script to a new file, then edit that file as desired. The first line of the script file contains the basename of the script file ("proc "), and must be edited to reflect the new name of a script created in this manner. Before the initial use of a script (or after a system restart), it must be identified as an executable in the Instrument Control window, using the full path name of the file; e.g.,

source /data2/4meter/tclSamples/[scriptname].tcl

To execute the script, enter the basename [scriptname] as a command in the Instrument Control window. A sample script is given in [Appendix III.](https://noirlab.edu/science/documents/scidoc0282)

Scripts may be found in directory "tclSamples" under the "[telescope]" directory, as in the path above, and also in /usr/wfire/tcl. This latter path is the system response to query pwd in the Instrument Control window. When creating a custom script, please copy a system script into an observer directory and then rename and modify it, to avoid confusion.

For the more sophisticated (or daring) observer, a TCL manual is available. WILDFIRE presently uses TCL version 6.7 and properly written code should run with no special limitations. Please note we will not debug or otherwise support user code, nor will user supplied TCL routines be saved within WILDFIRE from one observing run to the next.

The following WILDFIRE default scripts are useful for various observing programs, and as templates for user-constructed modification. They are initiated by entering the script name as a command, and going through a series of interactive queries to set internal parameters. Alternatively, several have command line versions for faster use. **These are default scripts which do not require sourcing.**

- do standard : takes 5 observations in a fixed spatial pattern using the current parameter set for integration time, filename, etc. First observation is at the current position, next four are in a square centered on the first position; routine then repositions the telescope to the starting position and quits. You are prompted for the side of the square in arcseconds. Verify that your objects do not systematically land on bad pixels; if they do, change the initial point or offset value.
- do field : observe an M x N (RA x Dec) spatial grid of positions, with fixed separation E-W and N-S, using the current parameter set. Returns to starting point when completed. The grid is *centered* on the starting position. Prompts for the number of grid positions E-W, the number N-S, and the grid separation in arcsec. Observations begin at NE corner, proceeding W and S a row at a time. The command line version is

do\_fld [ewnum] [nsnum] [gridsep]

• do dither : observe an M x N (RA x Dec) spatial grid of dithered pairs, with fixed separation EW and NS, using the current parameter set. Two frames slightly offset (dithered) EW are taken at each grid location. Grid is centered on the starting position, and returns here when done. Prompts for the number of grid positions E-W, number N-S, grid separation in arcsec, and E-W dither in arcsec. Observations begin at NE corner and proceed W and S a row at a time. The command line version is

• do pair : take a pair of spatially offset images and return to the first position. This is particularly useful to confirm the location of a faint object, which can be determined by subtracting the two frames. Prompts for the offset vector in arcsec, and *must* receive two values: RA first, then Dec, separated by a space. Use "+" to specify E and N, "-" for W and S. The command line version is

pair [ewsep] [nssep]

• do  $9$ raster : observe a 3 x 3 spatial grid of source and dithered offset sky data pairs, in the sequence source-sky-sky-source. The sky position is dithered between each sky frame so that objects in the sky field are not position locked relative to the source frames. The data are taken in an order which minimizes telescope motions. Prompts for grid separation, sky offset vector (*must* have two values) and dither vector (also two values), all in arcsec. The vectors are ordered (RA, Dec) with "+" for E and N, "-" for W and S. The command line version is

do\_9raster [gridsep] [ewdither] [nsdither] [ewsky] [nssky]

Refer to the Appendices for listings of WILDFIRE and IRIM commands [\(Appendix I\)](https://noirlab.edu/science/documents/scidoc0282) and troubleshooting procedures [\(Appendix II\)](https://noirlab.edu/science/documents/scidoc0282).

#### **Tmove**

Mike Merrill's provisional IRAF script *tmove* may be used for centering stars on the array, using an image displayed in the ximtool window. Because this is not yet a standard IRAF task, it will probably have to be manually installed for an observing run.

• If the file "tmove.cl" is not found in the [telescope] or [tclSamples] directory.

```
# TMOVE: 23AUG95 KMM
# TMOVE: 12DEC95 KMM
# TMOVE: 16FEB95 KMM
# TMOVE: 23MAR94 KMM
# TMOVE: 23JUN94 KMM
# TMOVE: 04JUN99 RRJ
# TMOVE: 04JUN99 RRJ; MODIFIED FOR N-S TIFKAM ORIENTATION OPTION
```

```
procedure tmove ()
# Edit instrument and telescope string below for your configuration.
# Default orientation for TIFKAM is E-W slit. If slit is N-S, then
# set 'rotate = yes' in line 76
# You may wish to edit the "center" coordinates for the particular
# detector configuration for use with the 'c' key
# Install edited file in data directory and identify as an IRAF task
# with 'task tmove=tmove.cl'. Enter 'tmove' to execute
string instrument {"IRIM",
                     prompt="IR instrument 
(SQIID|PHX|IRIM|CRSP|TIFKAM|none)?",
                         enum="SQIID|PHX|IRIM|CRSP|TIFKAM|none"}
string telescope {"2.1m", prompt="KPNO telescope (1.3m|2.1m|4m|none)?",
                         enum="1.3m|2.1m|4m|none"}
bool verbose {yes, prompt="Verbose reporting"}
imcur *starco
begin
    int stat, nin, nout, slen, wcs, rid, prior
    real xin, yin, xref, yref, xshift, yshift, dist, adist, foo
    real xscale, yscale, xcenter, ycenter
    bool xinvert, yinvert, rotate
   string uniq, sjunk, sname, key
    struct command = ""
# Get offset between master reference and reference frames
    if (instrument == "SQIID") {
      xcenter = 128.; ycenter = 128.
      xinvert = no; yinvert = yes; rotate=no
      if (telescope == "2.1m") {
         xscale = 0.76; yscale = 0.76 # K channel
       } else if (telescope == "4m") {
        xscale = 0.43; yscale = 0.43 }
    } else if (instrument == "PHX") {
      xcenter = 128.; <math>ycenter = 512.; rotate=no</math>if (telescope == "2.1m") {
         xscale = 0.25; yscale = 0.25 # Viewer Scale
          xinvert = yes; yinvert = no
      \} else if (telescope == "4m") {
         xscale = 0.125; yscale = 0.125 xinvert = no; yinvert = yes
       }
    } else if (instrument == "IRIM") {
      xcenter = 128.; ycenter = 128.; rotate=no
      if (telescope == "2.1m") {
        xinvert = no; yinvert = yesxscale = 1.09; yscale = 1.09} else if (telescope == "4m") {
         xinvert = no ; yinvert = yes
```

```
xscale = 0.60; yscale = 0.60 }
    } else if (instrument == "CRSP") {
     xcenter = 85.; ycenter = 128.; rotate=no
     if (telescope == "2.1m") {
        xinvert = no; yinvert = yesxscale = 0.61; yscale = 0.61\} else if (telescope == "4m") {
        xinvert = no ; yinvert = yes
        xscale = 0.36; yscale = 0.36 }
    } else if (instrument == "TIFKAM") {
     xcenter = 200.; ycenter = 502.7; rotate=no
# Set rotate=yes if slit is N-S and uncomment lines 160, 161
     if (telescope == "2.1m") {
        xscale = 0.34; yscale = 0.34xinvert = yes; yinvert = yes
       } else if (telescope == "4m") {
        xscale = 0.18; yscale = 0.18xinvert = no; yinvert = yes
 }
    } else if (instrument == "none") {
        xinvert = no ; yinvert = no ; rotate=no
    }
   if (!xinvert && !yinvert)
      print ("NORTH at top and EAST at left in frame XY system")
   else if ( !xinvert && yinvert) 
      print ("NORTH at bottom and EAST at left in frame XY system")
   else if ( xinvert && !yinvert) 
      print ("NORTH at top and EAST at right in frame XY system")
   else if (xinvert && yinvert) 
      print ("NORTH at bottom and EAST at right in frame XY system")
   print ("Use image cursor to indicate current position...")
   print ("Allowed keystrokes: |c(to center)|spacebar(here)|q(skip)|")
   while (fscan(starco,xin,yin,wcs,command) != EOF) {
      if (substr(command, 1, 1) == "\(\nkey = substr(command, 2, 4) else
        key = substr(command, 1, 1)if (key == "c") {
         xref = xcenter; yref = ycenter
         print ("")
         print ("==> Offset position: ",xin,yin," to frame center: 
",xref,yref)
         break
       } else if (key == "040") { # 040 == spacebar
         print ("Current position is = ",xin,yin)
         print ("Indicate where you want to be..")
         while (fscan(starco,xref,yref,wcs,command) != EOF) {
            if (substr(command, 1, 1) == "\(\nkey = substr(command, 2, 4) else
               key = substr(command, 1, 1)
```

```
if (key == "c") {
                xref = xcenter; yref = ycenter
                print ("Desired position is frame center = ",xref,yref)
               break
             } else if (key == "040") { # 040 == spacebar
               print ("Desired position is = ",xref,yref)
               break
            \} else if (key == "q") {
               print ("Safe exit!")
               goto err
             } else {
               print("Unknown key: ",key," allowed = |c|f|spacebar|q|")
               beep
 }
            break
 }
         print ("")
         print ("==> Offset position: ",xin,yin," to: ",xref,yref)
         break
       } else if (key == "q") {
         print ("Safe exit!")
         goto err
       } else {
         print("Unknown key: ",key," allowed = |f|spacebar|q|")
         beep
      }
    }
# Eastward motion of telescope is defined as positive
  xshift = 0.1*real(nint(10.0*(xscale * (xref - xin))))# Northward motion of telescope is defined as positive
  yshift = -0.1*real(nint(10.0*(yscale * (yref - yin))))
   print(xinvert,yinvert, rotate)
   if (xinvert)
     xshift = -1.0 * xshift
   if (yinvert)
     yshift = -1.0 * yshift
# if (rotate)
# foo = yshift; yshift = -1.0 * xshift; xshift = foo
  dist = sqrt(xshift ** 2 + yshift ** 2)adist = 0.01*real(nint(100.0*dist))dist = adist/((xscale+yscale)/2.) print ("Separation = ",dist," pixels : ", adist," arcsec")
  if (xshift \geq 0) print (xshift, " east")
   else
      print (-1.0*xshift, " west")
   if (yshift >= 0)
      print (yshift, " north")
   else
      print (-1.0*yshift, " south")
```

```
 print ("Within the instrument control window type: toffset 
",xshift,yshift)
   err:
   xref = 0.0 end
```
- The script is defaulted for IRIM at the 2.1-m. If you are at the 4-m, it will be necessary to edit the telescope string parameter in the file "tmove.cl".
- In the data directory, identify the task to IRAF by entering the full path name of the file; e.g,

```
task tmove = /data1/4meter/tmove.cl
```
- To execute, enter the two E. You will be prompted to put the cursor on the star in the ximtool display. Entering  $\circ$  will compute the offset to the center (128:128) of the array; entering [spacebar] will prompt you to move the cursor to the target position and enter another [spacebar]. In either case, the computed offsets will be displayed in the IRAF window
- The displayed offset command may be pasted directly into the Instrument Control window

# **7. Observing Practices**

<span id="page-25-0"></span>The installation of the instrument and cables will be handled before the beginning of the run by the mountain technical staff and are not of concern to the user. IRIM remains on the telescope for the entire observing run and the  $LN<sub>2</sub>$  cryogen flasks are filled twice per day by the observing technicians.

Cable Harness -- Three cables run from the telescope junction box to the IRIM DCU. Two of these are power for the analog and digital electronics, the other a fiber optic cable containing six individual fibers. Four of these, marked TRANS1, RCVR1, TRANS2, RCVR2 provide communication to the DSP in the computer room, and are connected to the appropriate connectors on the DCU. The other two are spares for use in the event of a failure. **Caution:** The fiber optics are delicate and should not be subjected to force or bending of short (< 7 cm) radius; they should be secured to the instrument to relieve any strain on the connectors.

Dewar Cables -- There are two cables from the DCU box to the rest of the instrument:

- ACU Power: A single cable from the DCU to the ACU provides analog power.
- Filter: This is a Y-cable from the DCU to the filter drive motor and encoder.

In addition, four ribbon cables carry commands and data from the DCU to the ACU. These should always be left in place.

## **Getting Started**

After IRIM is installed on the telescope, go through the WILDFIRE startup procedure outlined previously. Once the system is operational and the detector activated, check the detector and temperature status with status s and compare with the nominal values below:

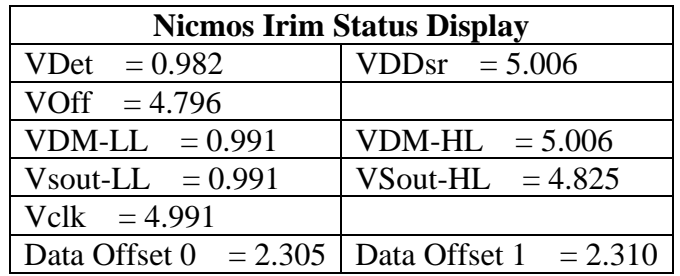

Verify that the filter wheel is functional by moving to a number of filters using the command fwl to [filtername]. The successful completion of a motion should return a verifying message. The command  $f_{w1}$  ?pos should return the current filter position.

#### **Dark Current and Noise**

After the detector is stabilized at operation temperature, one may check the dark current and read noise with a series of dark bias observations. With the filter wheel at the "dark" position ( $fwd$  to dark), take a large number (10 - 50) of observations at the minimum integration time of 0.38 s. Using the IRAF 'imcomb' task (mode=average, sigclip), calculate the average and sigma images. Examine the statistics of the average and sigma images with 'imstat', using a [50:200,50:200] subarray to avoid the bad regions at the edge of the array. If IRIM is operating properly, one should obtain approximately:

Mean Image : mean  $\sim$  4.5 ADU

Sigma Image: mean ~ 3.2 ADU

If the value of the mean image is much greater than 5 ADU, there is additional dark current, most likely a result of the system not being completely cooled down. A sigma image value much greater than 3 ADU (30 e-) suggests high read noise and a call for help is in order.

#### **Twist & Shout**

This one-time exercise aligns the optical axes of the telescope and instrument, by the adjustment of a gimbal mount within the rotator. The alignment is determined by use of the "Christmas Tree" lights, which mount at the periphery of the secondary mirror at the N,E,S,W directions. Using a narrowband filter, one checks the brightness of the image for opposite lights and adjusts the tilt in that direction until the illumination is equal; this process is then repeated for the other coordinate. The primary covers should be open just enough to view the secondary. This will be done during the first night of setup and should not need repeating during a blocked run.

#### **Techniques**

#### **Focus**

IRIM is not fully achromatized, and there will be focus differences between filters. At the beginning of a run, one should determine these offsets empirically for all filters one intends to use. To focus the telescope in a given filter, use a star which gives 5000-10000 ADU peak signal in a few seconds' integration. Initial focus is easily done by observing using movie (continuous integration and display), changing the telescope focus and noting the character of the image vs focus readout. For fine adjustment, take a series of frames covering several focus steps across what appears to be the best value. Use the IRAF 'imexam' task to judge the best setting. **It is dangerous to query the display with 'imexam' while running in movie mode**. If IRAF and instrument tasks access the display window simultaneously, WILDFIRE will crash.

A recent determination of the focus settings at the 2.1-m and 4-m telescopes in the J, H, K, and K' filters yielded the following focus readout offsets relative to J (using the absolute value of the readout in both cases):

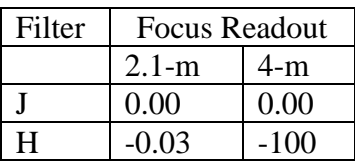

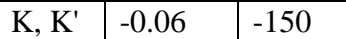

Although this table should provide a rough guide for the focus offsets, we still recommend that they be determined empirically during an observing run.

Changing temperature of the telescope structure will also require refocus. A recent determination of focus vs temperature at the 4-m is tabulated here, courtesy of S. Courteau and J. Holtzman.

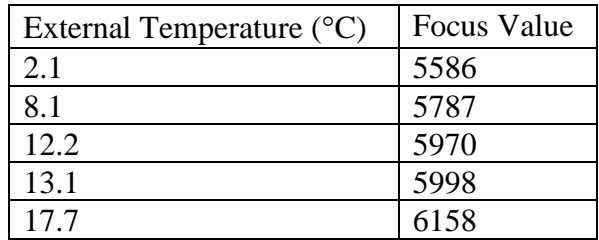

Keep in mind that the zero point of this relation will change from run to run as IRIM is remounted on the telescope, although the slope of  $\sim$ 37 units/  $\degree$ C should be the same.

#### **Observing**

Because of the high brightness of the infrared sky, often greater than that of the objects under study, and the complex dark current, the technique of subtracting a bias (dark) frame and dividing by a flatfield works poorly in the infrared. Some technique of subtracting the sky prior to flatfielding is necessary. In practice, this is accomplished by several observations of the object field, separated by small motions of the telescope, so that the stars in the field are imaged onto different sets of pixels in each of the images (this is sometimes referred to as "dithering"). If the spatial object density of the field is relatively low, then combining the images using a median algorithm will result in an average from which the astronomical sources have been removed; i.e., a sky frame. This may be done using the IRAF 'imcombine' task. If the sky amplitude varies from frame to frame, it may be necessary to scale the frames by the mean to obtain a good median average. The resultant sky frame may then be subtracted from each of the raw images to yield sky-subtracted images which then may be flatfielded and reduced. Note that the detector dark current is also removed in this process. Creating the sky frame from a number of raw images also reduces the increase in statistical noise resulting from arithmetic operations on the images.

If the object field is extremely crowded (e.g., a globular cluster) or contains an extended source, it is necessary to move the telescope a significantly larger

distance ("wobbling" or "jogging") to a suitably sparsely populated "sky" field. However, succeeding observations within both the object and sky fields should still be "dithered" so that one may obtain an average sky frame using the median averaging technique and to avoid imaging the same parts of the object field onto defective pixels. As noted below, there are some instances in which this method introduces other problems.

There are a number of resident scripts which will automatically carry out these types of observations. In addition, existing scripts may be copied and customized by the observer to carry out more complex or exotic observations.

#### **Flatfielding**

Because sky flats provide the same array illumination as real observations, they are preferable in principle to dome flats using the White Spot. It is, nonetheless, a good idea to obtain dome flats as a backup. If one is observing in a sufficiently sparse star field, one may use the same set of observations for the object, sky, and flatfield.

Because the sky flats will include the array dark current, it is necessary to obtain separate "dark" observations for subtraction from the sky observations. Unfortunately, what constitutes a "dark" frame for creating flats is ill-determined due to the "memory" effect which accumulates in time. For example, a series of observations in the dark filter immediately following sky (or dome) flat observations will show a monotonic decrease in mean value as the "memory" of the relatively bright preceding observations slowly decays. By the same token, a series of dome flats following dark or low-background observations will show a monotonic increase in mean value as the "memory" of the higher flux observations accumulates. One possible approach is to take a larger number of dome flat or dark observations and reject those early in the series, when the change in value from one frame to the next is the greatest.

#### **Photometric Standards**

The best near-infrared standards are those defined by Elias et al (1982, AJ, 87, 1029), but these stars are all too bright to observe with IRIM (i.e., they saturate the detector array in the minimum available exposure time). There are several sets of fainter standards, including those measured by Carter & Meadows, the UKIRT Faint Standards, and a set of stars being measured to support NICMOS. The Carter & Meadows measurements appear to be excellent quality, but the stars are relatively bright (e.g.  $K = 9-10$  mag) and may also not be observable

with IRIM. The UKIRT standards are probably fine for measurements requiring no better than 5% accuracy or so.

We suggest that the list of [standards prepared for NICMOS](#page-31-0) be used when the most accurate photometry is desired. Both the UKIRT faint standards and NICMOS standards should be in starfile caches at the 2.1-m and 4-m telescopes.

#### **Linearity Corrections**

As mentioned previously, linearity corrections are crucial, particularly for broadband photometry, where the sky background signal will be large. Whether one is operating in the "stare" or "sep" modes (in the latter case, both array readouts are preserved and linearity relations are derived for each separately), the basic technique is to observe a source of constant illumination (e.g., the white spot) and use the integration time to obtain a range of signal levels. A flux in the 1000 - 2000 ADU/s range permits one to sample both relatively small and large signals in a reasonable time. It is necessary to intersperse control frames of a single integration time (e.g., 1 sec) throughout this process as a check on the stability of the source. In addition, it is necessary to obtain dark frames of the same integration time as the linearity frames for subtraction of any dark current or other fixed artifacts. After dark subtraction, the pixel statistics in one or more subregions of the image can be normalized by the integration time to yield a linearity relation. Although the linearity curve becomes nonlinear at high signals, experience indicates that a linear (e.g., second-order polynomial) fit is sufficient for signals < 30000 ADU. The derived linearity curve must be inverted to determine the coefficients for the IRAF task 'irlincor'. For the "canonical" [linearity curve,](#page-31-1) in which a linear decrease of about 1.5%/10000 ADU is observed, the 'irlincor' coefficients would be  $A=1.00$ ,  $B=0.050$ ,  $C=0.0$ .

<span id="page-31-1"></span>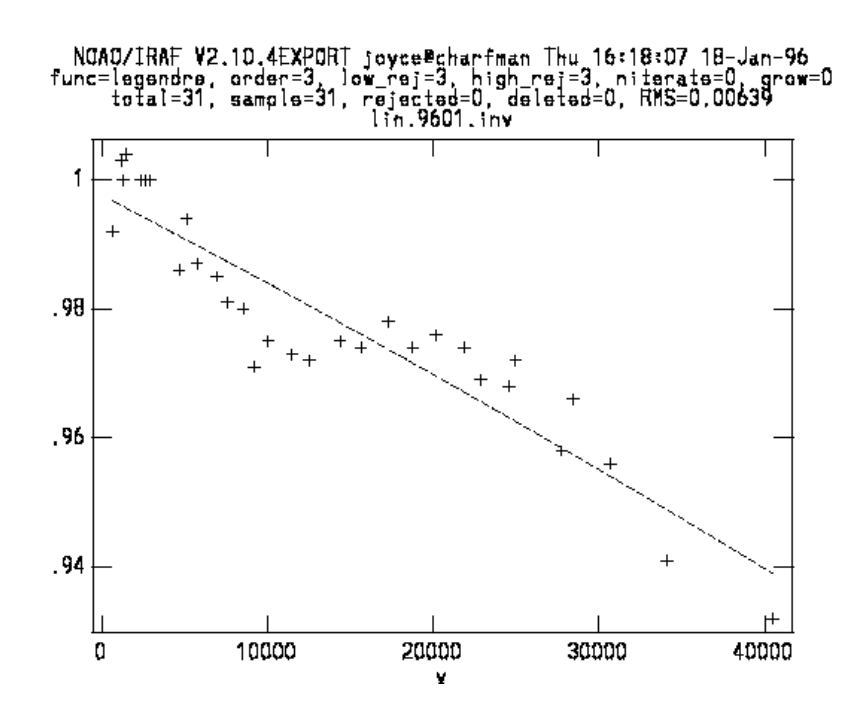

#### **General Suggestions**

- Use sky flats whenever possible, but obtain dome flats as a backup
- Maintain the same integrated flux in ADUs on standards and program fields to minimize the effects of detector nonlinearity.
- The "memory" effect may be troublesome in fields with large variations in source brightness; e.g., star clusters. For a target with a bright central source, dithering may actually make things worse if the retained image contaminates fainter portions of the field.
- Guiding is provided at both telescopes with the facility off axis guiders. Programs requiring frequent telescope moves but not precise registration will proceed more efficiently without guiding. At the 4-m, the guide probes are often used to dither in a repetitive pattern which allows image registration without requiring that a high S/N source be present in the individual data frames.

IRIM will perform very well with well constructed protocols based on an understanding of these device characteristics. For example, IRIM has been used extensively for deep background limited K' band detections of cosmological sources. Repetitively dithered integrations, using the 4-m guider for precise offsetting in a multiposition pattern and two hours' total duration, detect sources to K' $\sim$  22 and allow precise photometry to K' $\sim$  20 (R. Elston, private communication).

# <span id="page-31-0"></span>**HST/NICMOS Faint Standards**

This page contains information on standard stars currently being used at CTIO with our facility imagers. The photometry data are from the lists compiled for the new faint [HST/NICMOS standards](https://www.noao.edu/kpno/manuals/irim/per_paper/paper.html) on the Las Campanas (LCO) system. An additional set of [RED](https://www.noao.edu/kpno/manuals/irim/hst_red.html) stars has been observed on the LCO system. We are grateful to Eric Persson, and his collaborators David Murphy, Wojciech Krzeminski, Miguel Roth, and Marcia Rieke for making these data available for the CTIO www pages.

n HST RA(J2000) Dec(J2000) J +/- H +/- K +/- Ks +/- P525-E 00:24:28.3 07:49:02 11.622 0.005 11.298 0.005 11.223 0.008 11.223 0.005 S294-D 00:33:15.2 -39:24:10 10.932 0.006 10.657 0.004 10.596 0.005 10.594 0.004 S754-C 01:03:15.8 -04:20:44 11.045 0.005 10.750 0.005 10.693 0.010 10.695 0.005 P530-D 02:33:32.1 06:25:38 11.309 0.010 10.975 0.006 10.897 0.006 10.910 0.005 S301-D 03:26:53.9 -39:50:38 12.153 0.007 11.842 0.005 11.772 0.010 11.788 0.006 P247-U 03:32:03.0 37:20:40 11.934 0.005 11.610 0.004 11.492 0.011 11.503 0.005 P533-D 03:41:02.4 06:56:13 11.737 0.009 11.431 0.006 11.337 0.008 11.336 0.005 S055-D 04:18:18.9 -69:27:35 11.552 0.002 11.326 0.002 11.255 0.027 11.269 0.002 S361-D 04:49:54.6 -35:11:17 11.246 0.006 11.031 0.006 10.992 0.033 10.980 0.006 S252-D 05:10:25.6 -44:52:46 11.059 0.005 10.766 0.005 10.708 0.034 10.713 0.005 S363-D 05:36:44.8 -34:46:39 12.069 0.007 11.874 0.005 11.826 0.007 11.831 0.005 S840-F 05:42:32.1 00:09:04 11.426 0.009 11.148 0.009 11.077 0.014 11.058 0.008 S842-E 06:22:43.7 -00:36:30 11.723 0.011 11.357 0.009 11.264 0.016 11.261 0.010 S121-E 06:29:29.4 -59:39:31 12.114 0.006 11.838 0.005 11.765 0.009 11.781 0.005 9121 S255-S 06:42:36.5 -45:09:12 11.719 0.004 11.434 0.004 ... ... 11.372 0.004 P161-D 07:00:52.0 48:29:24 11.680 0.006 11.408 0.006 11.356 0.013 11.352 0.006  S427-D 06:59:45.6 -30:13:44 10.833 0.007 10.499 0.007 10.431 0.015 10.442 0.009 S005-D 07:19:38.6 -84:35:06 10.885 0.007 10.598 0.006 10.514 0.013 10.522 0.008 9126 P309-U 07:30:34.5 29:51:12 11.876 0.013 11.522 0.014 ... ... 11.450 0.022 S209-D 08:01:15.4 -50:19:33 10.914 0.007 10.585 0.006 10.487 0.021 10.496 0.009 P035-R 08:25:43.8 73:01:18 10.819 0.008 10.546 0.007 10.499 0.010 10.515 0.008 S312-T 08:25:36.1 -39:05:59 11.949 0.006 11.669 0.005 11.608 0.004 11.609 0.004 S495-E 08:27:12.5 -25:08:01 11.521 0.007 11.048 0.008 10.965 0.016 10.960 0.010 P545-C 08:29:25.1 05:56:08 11.881 0.007 11.624 0.005 11.575 0.005 11.596 0.006 9135 S705-D 08:36:12.5 -10:13:39 12.362 0.010 12.098 0.011 ... ... 12.040 0.014 S165-E 08:54:21.7 -54:48:08 12.489 0.008 12.214 0.008 12.138 0.018 12.142 0.011 S372-S 09:15:50.5 -36:32:34 11.153 0.007 10.891 0.007 10.830 0.019 10.836 0.010 S852-C 09:41:35.8 00:33:12 11.354 0.006 11.041 0.006 10.981 0.015 10.982 0.008 P091-D 09:42:58.7 59:03:43 11.683 0.008 11.338 0.007 11.276 0.011 11.282 0.010 9140 S262-E 09:45:42.8 -45:49:40 11.409 0.011 11.085 0.008 ... ... 11.022 0.012 S708-D 09:48:56.4 -10:30:32 11.081 0.008 10.775 0.008 10.715 0.035 10.718 0.010 P212-C 10:06:29.0 41:01:26 11.993 0.006 11.729 0.005 11.686 0.009 11.697 0.007 P550-C 10:33:51.8 04:49:05 12.344 0.007 12.121 0.005 12.067 0.006 12.081 0.005 S264-D 10:47:24.1 -44:34:05 11.642 0.009 11.335 0.008 11.263 0.018 11.280 0.010 P064-D 12:13:12.0 64:28:56 11.958 0.009 11.711 0.008 11.664 0.011 11.675 0.009 S217-D 12:01:45.2 -50:03:10 11.323 0.007 11.002 0.005 10.931 0.003 10.936 0.004 S064-F 12:03:30.2 -69:04:56 12.111 0.007 11.803 0.007 11.722 0.013 11.724 0.007 P266-C 12:14:25.4 35:35:55 11.642 0.009 11.378 0.008 11.324 0.011 11.343 0.008 S860-D 12:21:39.3 -00:07:13 12.213 0.007 11.917 0.006 11.861 0.005 11.865 0.005  S791-C 13:17:29.6 -05:32:37 11.661 0.008 11.310 0.007 11.250 0.014 11.267 0.008 P133-C 13:58:40.2 52:06:24 11.149 0.009 10.878 0.007 10.831 0.011 10.839 0.010 P499-E 14:07:33.9 12:23:51 11.947 0.008 11.605 0.008 11.560 0.013 11.540 0.008 S008-D 14:23:45.5 -84:09:58 11.232 0.007 10.990 0.007 10.904 0.009 10.915 0.008 S867-V 14:40:58.0 -00:27:47 12.045 0.008 11.701 0.005 11.622 0.005 11.633 0.005 P041-C 14:51:57.9 71:43:13 10.873 0.008 10.588 0.006 10.523 0.009 10.530 0.007 S273-E 14:56:51.9 -44:49:14 11.341 0.007 10.924 0.005 10.851 0.004 10.849 0.004 P272-D 14:58:33.1 37:08:33 11.640 0.008 11.277 0.006 11.210 0.008 11.223 0.007 S870-T 15:39:03.5 00:14:54 10.914 0.008 10.701 0.008 10.649 0.010 10.659 0.009 P177-D 15:59:13.6 47:36:40 12.258 0.012 11.924 0.008 11.857 0.013 11.868 0.012 P565-C 16:26:42.7 05:52:20 12.180 0.007 11.895 0.006 11.842 0.007 11.844 0.006 P330-E 16:31:33.6 30:08:48 11.816 0.007 11.479 0.005 11.419 0.007 11.429 0.006 P138-C 17:13:44.5 54:33:21 11.355 0.007 11.118 0.005 11.075 0.008 11.080 0.007 S875-C 17:27:22.2 -00:19:25 11.132 0.005 10.835 0.005 10.739 0.006 10.744 0.005 S279-F 17:48:22.6 -45:25:45 12.477 0.009 12.118 0.006 12.026 0.006 12.031 0.006 S024-D 18:18:46.2 -80:06:58 11.039 0.007 10.778 0.007 10.693 0.009 10.711 0.008 S071-D 18:28:08.9 -69:26:03 12.252 0.006 11.916 0.007 11.834 0.011 11.839 0.007 P182-E 18:39:33.7 49:05:38 12.104 0.005 11.764 0.004 11.688 0.006 11.696 0.005 S808-C 19:01:55.4 -04:29:12 10.966 0.007 10.658 0.008 10.566 0.014 10.575 0.008 S234-E 20:31:20.4 -49:38:58 12.464 0.011 12.127 0.008 12.095 0.007 12.070 0.007 S813-D 20:41:05.1 -05:03:43 11.479 0.005 11.142 0.005 11.082 0.010 11.085 0.005 P576-F 20:52:47.3 06:40:05 12.247 0.004 11.940 0.004 11.873 0.007 11.880 0.005 S889-E 22:02:05.7 -01:06:02 12.021 0.005 11.662 0.004 11.586 0.012 11.585 0.005 9186 S893-D 23:18:10.0 00:32:56 11.403 0.009 11.120 0.006 11.045 0.006 11.055 0.006 9187 S677-D 23:23:34.4 -15:21:07 11.857 0.003 11.596 0.003 11.538 0.009 11.542 0.003 9188 P290-D 23:30:33.4 38:18:57 11.634 0.005 11.337 0.004 11.257 0.008 11.262 0.006

In addition, we are assembling [finding charts](https://www.noao.edu/kpno/manuals/irim/fc/stds.html) for all the standards listed in these tables. These will be useful at the telsecope.

please mail questions or comments to: Bob Blum [\(rblum@noao.edu\)](rblum@noao.edu). rev 31 July 1998.

*rjoyce@noao.edu 09 June 1999*